**DE**

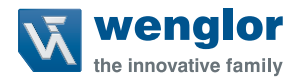

# **P2KHxxx**

**Reflextaster mit Hintergrundausblendung High-End mit Teach-in**

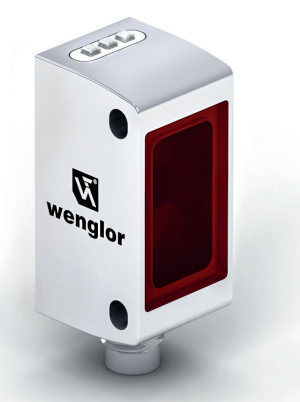

**Betriebsanleitung**

Original der Betriebsanleitung Technische Änderungen vorbehalten Nur als PDF erhältlich Version 1.0.0 Stand: 21.03.2023 www.wenglor.com

# **Inhaltsverzeichnis**

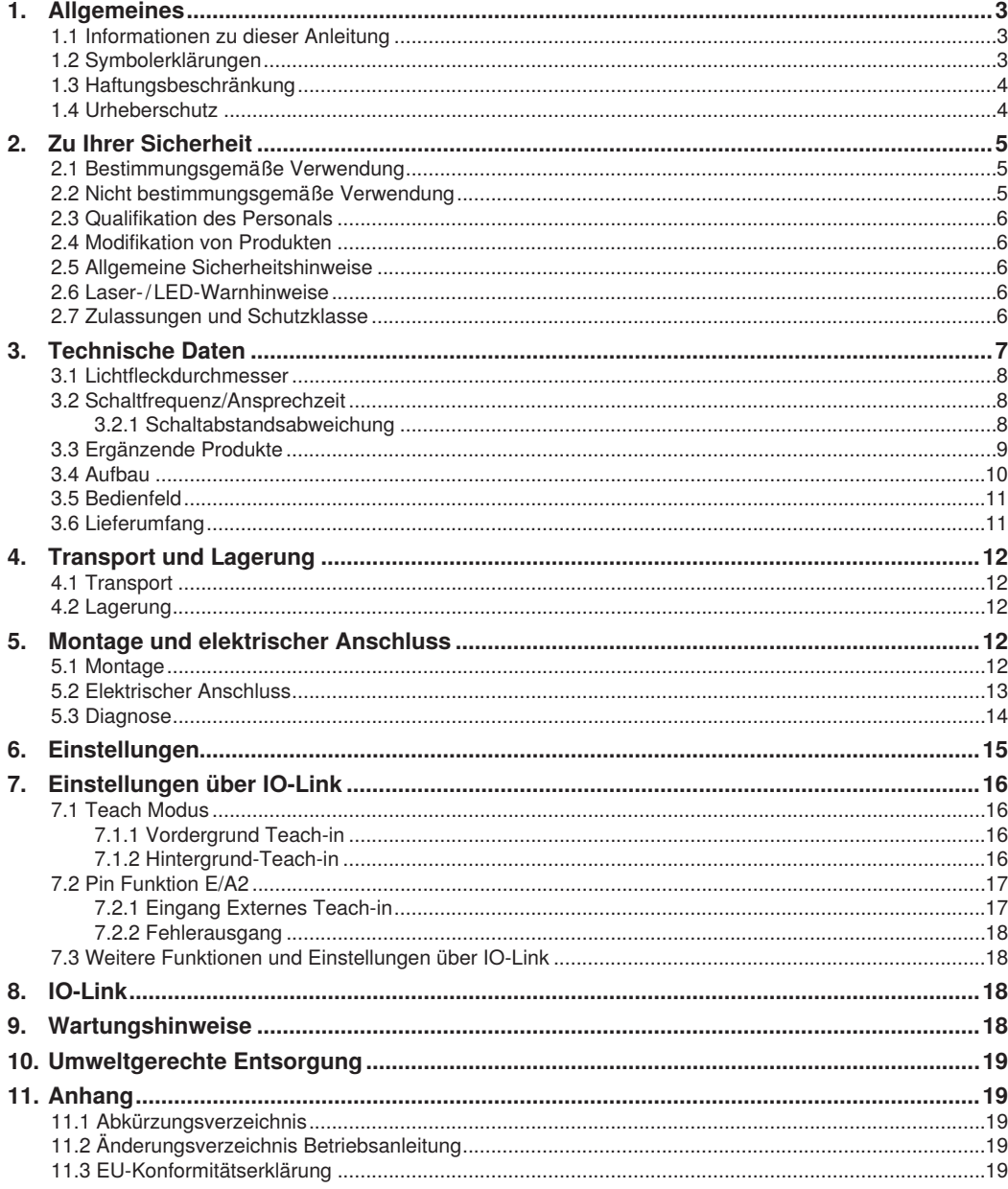

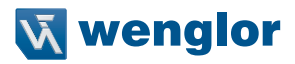

# <span id="page-2-0"></span>**1. Allgemeines**

# **1.1 Informationen zu dieser Anleitung**

- Diese Anleitung gilt für die Produkte P2KHxxx.
- Sie ermöglicht den sicheren und effizienten Umgang mit dem Produkt.
- Diese Anleitung ist Teil des Produkts und muss während der gesamten Lebensdauer aufbewahrt werden.
- Außerdem müssen die örtlichen Unfallverhütungsvorschriften und die nationalen Arbeitsschutzbestimmungen beachtet werden.
- Das Produkt unterliegt der technischen Weiterentwicklung, sodass Hinweise und Informationen in dieser Betriebsanleitung ebenfalls Änderungen unterliegen können. Die aktuelle Version finden Sie unter www.wenglor.com im Download-Bereich des Produktes.

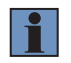

#### **HINWEIS!**

Die Betriebsanleitung muss vor Gebrauch sorgfältig gelesen und für späteres Nachschlagen aufbewahrt werden.

### **1.2 Symbolerklärungen**

- Sicherheits- und Warnhinweise werden durch Symbole und Signalworte hervorgehoben.
- Nur bei Einhaltung dieser Sicherheits- und Warnhinweise ist eine sichere Nutzung des Produkts möglich.

Die Sicherheits- und Warnhinweise sind nach folgendem Prinzip aufgebaut:

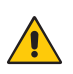

# **SIGNALWORT!**

**Art und Quelle der Gefahr!**

- Mögliche Folgen bei Missachtung der Gefahr.
- Maßnahme zur Abwendung der Gefahr.

Im Folgenden werden die Bedeutung der Signalworte sowie deren Ausmaß der Gefährdung dargestellt:

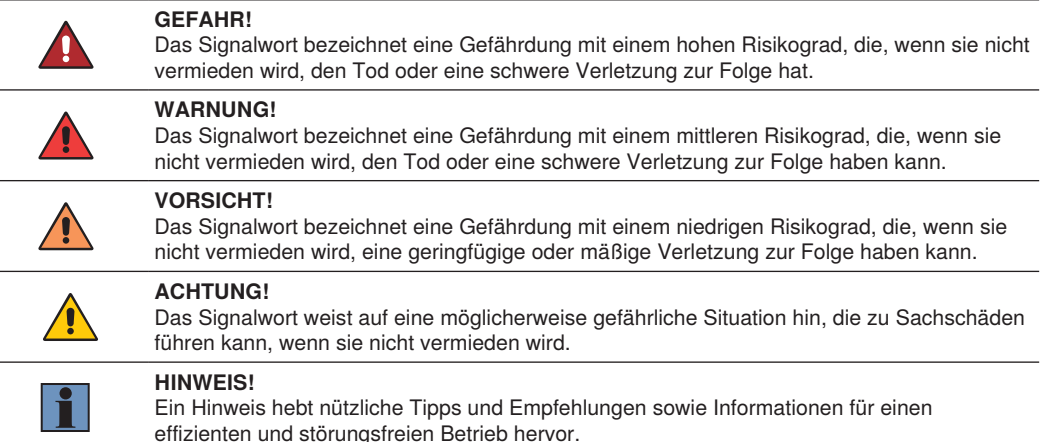

# <span id="page-3-0"></span>**1.3 Haftungsbeschränkung**

- Das Produkt wurde unter Berücksichtigung des Stands der Technik sowie der geltenden Normen und Richtlinien entwickelt. Technische Änderungen sind vorbehalten.
- Eine gültige Konformitätserklärung finden Sie unter www.wenglor.com im Download-Bereich des Produkts.
- Eine Haftung seitens der wenglor sensoric elektronische Geräte GmbH (nachfolgend "wenglor") ist ausgeschlossen bei:
	- Nichtbeachtung der Anleitung,
	- nicht bestimmungsgemäßer Verwendung des Produkts,
	- Einsatz von nicht ausgebildetem Personal,
	- Verwendung nicht zugelassener Ersatzteile,
	- nicht genehmigter Modifikation von Produkten.
- Diese Betriebsanleitung enthält keine Zusicherungen von wenglor im Hinblick auf beschriebene Vorgänge oder bestimmte Produkteigenschaften.
- wenglor übernimmt keine Haftung hinsichtlich der in dieser Betriebsanleitung enthaltenen Druckfehler oder anderer Ungenauigkeiten, es sei denn, dass wenglor die Fehler nachweislich zum Zeitpunkt der Erstellung der Betriebsanleitung bekannt waren.

### **1.4 Urheberschutz**

- Der Inhalt dieser Anleitung ist urheberrechtlich geschützt.
- Alle Rechte stehen ausschließlich wenglor zu.
- Ohne die schriftliche Zustimmung von wenglor ist die gewerbliche Vervielfältigung oder sonstige gewerbliche Verwendung der bereitgestellten Inhalte und Informationen, insbesondere von Grafiken oder Bildern, nicht gestattet.

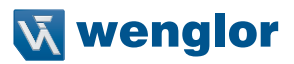

# <span id="page-4-0"></span>**2. Zu Ihrer Sicherheit**

# **2.1 Bestimmungsgemäße Verwendung**

Dieses wenglor-Produkt ist gemäß dem folgenden Funktionsprinzip zu verwenden:

### **Reflextaster mit Hintergrundausblendung**

Reflextaster mit Hintergrundausblendung werten das von Objekten reflektierte Licht aus. Da sie nach dem Prinzip der Winkelmessung arbeiten, haben Farbe, Form und Oberflächenbeschaffenheit des Objektes nahezu keinen Einfluss auf die Tastweite. Selbst dunkle Objekte werden vor einem hellen Hintergrund sicher erkannt. Erreicht ein Objekt die eingestellte Tastweite, schaltet der Ausgang.

### **Dieses Produkt kann in folgenden Branchen verwendet werden:**

- Sondermaschinenbau
- Schwermaschinenbau
- Logistik
- Automobilindustrie
- Nahrungsmittelindustrie
- Verpackungsindustrie
- Pharmaindustrie
- Kunststoffindustrie
- Holzindustrie
- Konsumgüterindustrie
- Papierindustrie
- Elektronikindustrie
- Glasindustrie
- Stahlindustrie
- Luftfahrtindustrie
- Chemieindustrie
- Alternative Energien
- Rohstoffgewinnung

# **2.2 Nicht bestimmungsgemäße Verwendung**

- Keine Sicherheitsbauteile gemäß der Richtlinie 2006/42 EG (Maschinenrichtlinie).
- Das Produkt ist nicht für den Einsatz in explosionsgefährdeten Bereichen geeignet.
- Das Produkt darf ausschließlich mit Zubehör von wenglor oder mit von wenglor freigegebenem Zubehör verwendet oder mit zugelassenen Produkten kombiniert werden. Eine Liste des freigegebenen Zubehörs und Kombinationsprodukten ist abrufbar unter www.wenglor.com auf der Produktdetailseite.

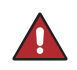

#### **GEFAHR!**

**Gefahr von Personen- oder Sachschäden bei nicht bestimmungsgemäßer Nutzung!**

Die bestimmungswidrige Verwendung kann zu gefährlichen Situationen führen.

• Die Angaben zur bestimmungsgemäßen Verwendung sind zu beachten.

# <span id="page-5-0"></span>**2.3 Qualifikation des Personals**

- Eine geeignete technische Ausbildung wird vorausgesetzt.
- Eine elektrotechnische Unterweisung im Unternehmen ist nötig.
- Das mit dem Betrieb befasste Fachpersonal benötigt (dauerhaften) Zugriff auf die Betriebsanleitung.

#### **GEFAHR!**

**Gefahr von Personen- oder Sachschäden bei nicht sachgemäßer Inbetriebnahme und Wartung!**

Schäden an Personal und Ausrüstung sind möglich.

• Zureichende Unterweisung und Qualifikation des Personals.

# **2.4 Modifikation von Produkten GEFAHR!**

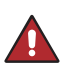

### **Gefahr von Personen- oder Sachschäden durch Modifikation des Produktes!**

Schäden an Personal und Ausrüstung sind möglich. Die Missachtung kann zum Verlust der CE- und/oder UKCA-Kennzeichnung und der Gewährleistung führen. • Die Modifikation des Produktes ist nicht erlaubt.

### **2.5 Allgemeine Sicherheitshinweise**

#### **HINWEIS!**

- Diese Anleitung ist Teil des Produkts und während der gesamten Lebensdauer des Produkts aufzubewahren.
- Im Falle von Änderungen finden Sie die jeweils aktuelle Version der Betriebsanleitung unter www.wenglor.com im Download-Bereich des Produktes.
- Die Betriebsanleitung vor Gebrauch des Produkts sorgfältig durchlesen.
- Der Sensor ist vor Verunreinigungen und mechanischen Einwirkungen zu schützen.

### **2.6 Laser- / LED-Warnhinweise**

Die jeweile Laserklasse bzw. LED-Gruppe finden Sie in den Technischen Daten des Produktes.

**LASER CLASS 1 EN 60825-1:2014**

**Laserklasse 1 (EN 60825-1)**

Normen und Sicherheitsvorschriften sind zu beachten.  $Pp = 7$  mW, t = 8 μs, λ = 680 nm

### **2.7 Zulassungen und Schutzklasse**

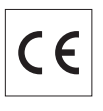

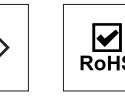

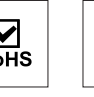

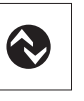

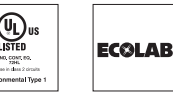

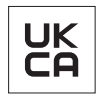

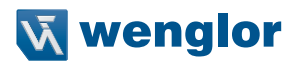

# <span id="page-6-1"></span><span id="page-6-0"></span>**3. Technische Daten**

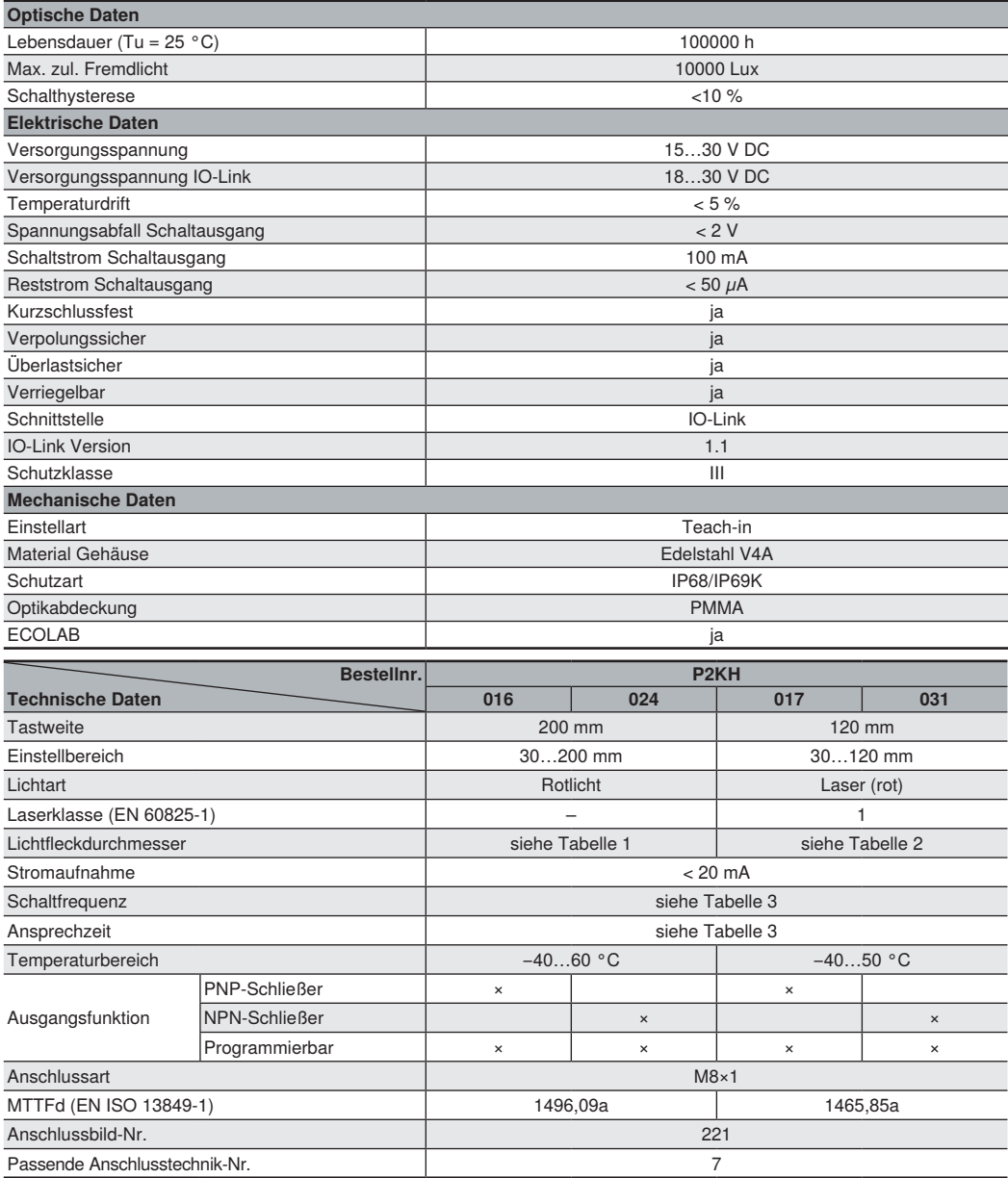

# <span id="page-7-0"></span>**3.1 Lichtfleckdurchmesser**

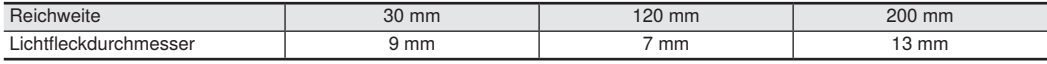

Tabelle 1

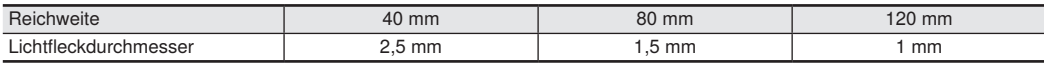

Tabelle 2

# **3.2 Schaltfrequenz/Ansprechzeit**

Die Schaltfrequenz sowie die Ansprechzeit sind von 2 Einstellungen abhängig: Betriebsmodus und Schaltausgänge. Je nach Einstellung ergeben sich folgende Werte:

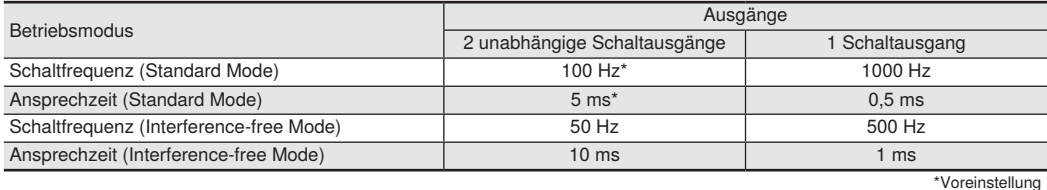

Tabelle 3

#### **3.2.1 Schaltabstandsabweichung**

Typische Kennlinie, bezogen auf Kodak weiß (90 % Remission).

P2KH016, P2KH024 P2KH017, P2KH031

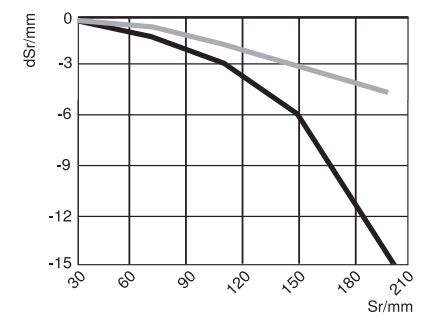

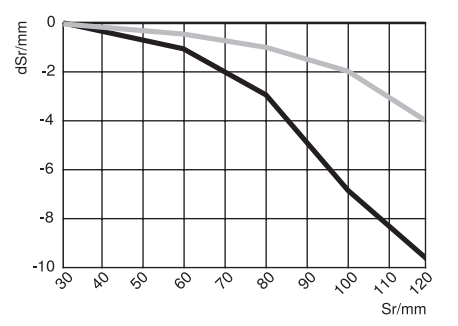

Sr = Schaltabstand dSr = Schaltabstandsänderung schwarz 6 % Remission grau 18 % Remission

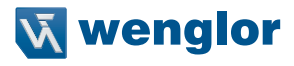

# <span id="page-8-0"></span>**3.3 Ergänzende Produkte**

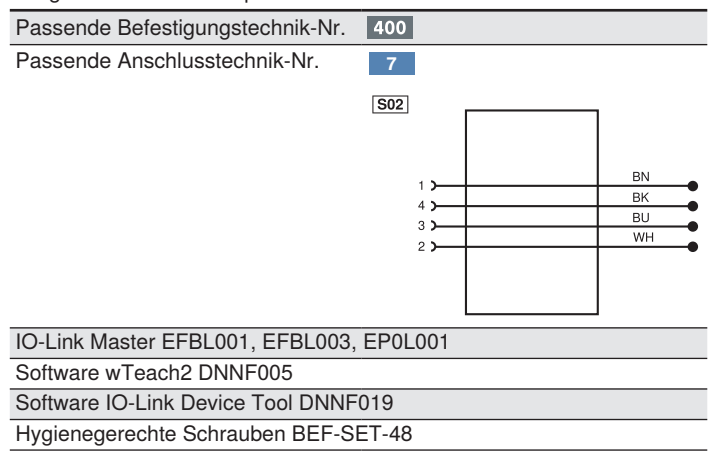

wenglor bietet Ihnen die passende Anschlusstechnik für Ihr Produkt.

# <span id="page-9-0"></span>**3.4 Aufbau**

P2KH016, P2KH024

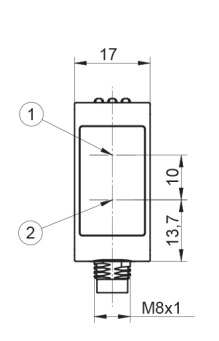

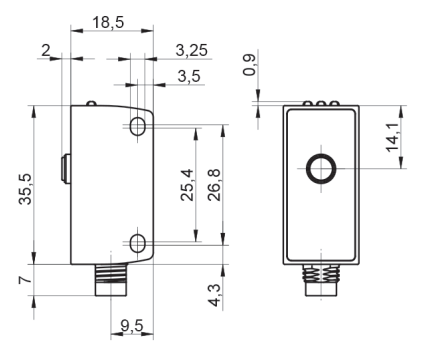

### P2KH017, P2KH031

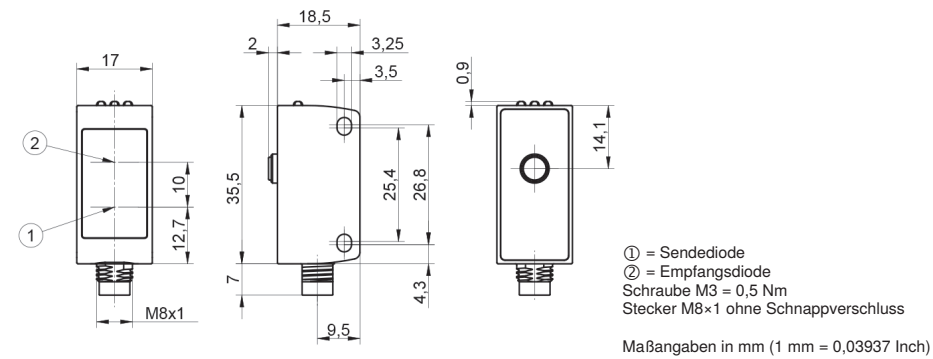

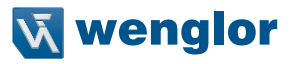

# <span id="page-10-0"></span>**3.5 Bedienfeld**

A 23

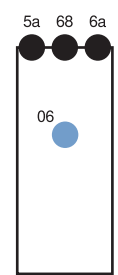

- 
- 5a = Schaltzustandsanzeige A1 6a = Schaltzustandsanzeige A2
- 06 = Teach-In-Taste
- 68 = Versorgungsspannungsanzeige

# **3.6 Lieferumfang**

- Sensor
- Sicherheitshinweise
- Befestigungs-Set 46

# <span id="page-11-0"></span>**4. Transport und Lagerung**

# **4.1 Transport**

Bei Erhalt der Lieferung ist die Ware auf Transportschäden zu prüfen. Bei Beschädigungen das Paket unter Vorbehalt entgegennehmen und den Hersteller über Schäden informieren. Anschließend das Gerät mit einem Hinweis auf Transportschäden zurückschicken.

# **4.2 Lagerung**

### **Folgende Punkte sind bei der Lagerung zu berücksichtigen:**

- Das Produkt nicht im Freien lagern.
- Das Produkt trocken und staubfrei lagern.
- Das Produkt vor mechanischen Erschütterungen schützen.
- Das Produkt vor Sonneneinstrahlung schützen.

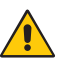

### **ACHTUNG!**

**Gefahr von Sachschäden bei nicht sachgemäßer Lagerung!**

- Schäden am Produkt sind möglich.
- Lagervorschriften sind zu beachten

# **5. Montage und elektrischer Anschluss**

# **5.1 Montage**

- Das Produkt bei der Montage vor Verunreinigung schützen .
- Entsprechende elektrische sowie mechanische Vorschriften, Normen und Sicherheitsregeln sind zu beachten.
- Das Produkt vor mechanischen Einwirkungen schützen.
- Auf mechanisch feste Montage des Sensors achten.
- Drehmomente müssen beachtet werden [\(siehe "3. Technische Daten", Seite 7\).](#page-6-1)

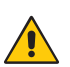

### **ACHTUNG!**

### **Gefahr von Sachschäden bei nicht sachgemäßer Montage!**

Schäden am Produkt sind möglich.

• Montagevorschriften sind zu beachten.

### **VORSICHT!**

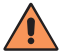

### **Gefahr von Personen- und Sachschäden bei der Montage!**

Schäden an Personal und Produkt sind möglich.

• Auf sichere Montageumgebung ist zu achten.

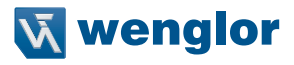

### <span id="page-12-0"></span>**5.2 Elektrischer Anschluss**

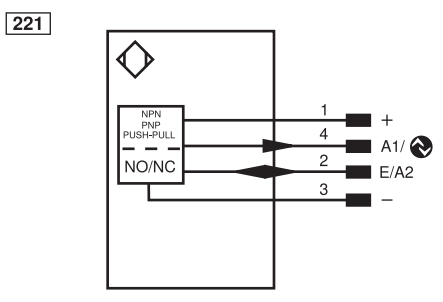

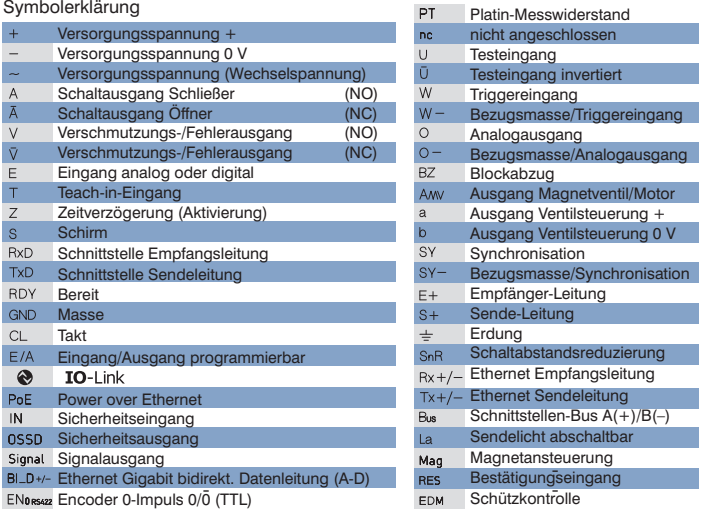

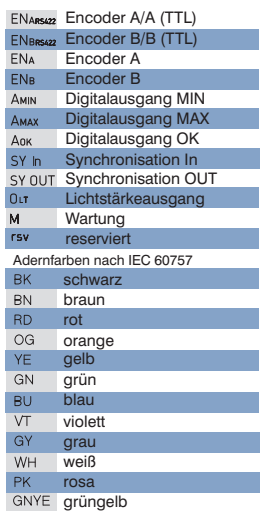

#### **GEFAHR!**

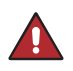

### **Gefahr von Personen- oder Sachschäden durch elektrischen Strom.**

Durch spannungsführende Teile sind Schäden an Personal und Ausrüstung möglich. • Anschluss des elektrischen Gerätes darf nur durch entsprechendes Fachpersonal vorgenommen werden.

# <span id="page-13-0"></span>**5.3 Diagnose**

Ursachen für das Ansprechen der Verschmutzungsmeldung (LED blinkt):

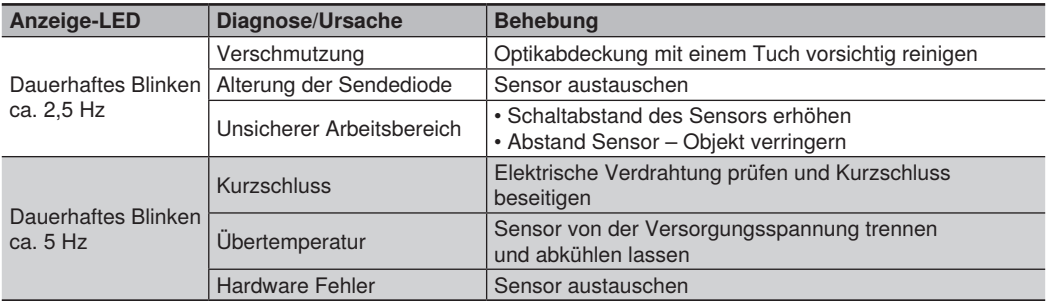

### **Ablaufdiagramme Verschmutzungsmeldung**

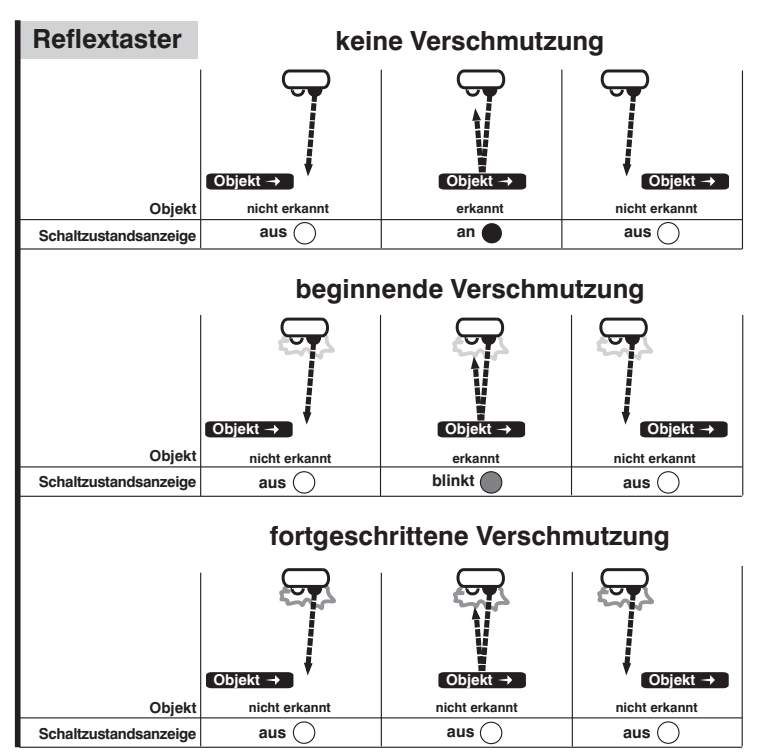

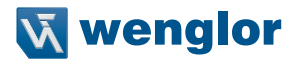

# <span id="page-14-0"></span>**6. Einstellungen**

Durch Drücken der Teach-in-Taste am Sensor kann der Schaltabstand beider Ausgänge zum Objekt eingelernt werden (Standardeinstellung ist Vordergrund Teach-in).

#### **Teachen für Schaltausgang 1**

- 1. Den Sensor gemäß Montagehinweise montieren.
- 2. Die Teach-in-Taste gedrückt halten, bis die LED Schaltzustandsanzeige A1 zu blinken beginnt.
- 3. Die Teach-in-Taste nach 2 Sekunden loslassen.
- 4. Der Abstand wird eingelernt und die LED an A1 leuchtet zur Bestätigung des erfolgreichen Einlernens.

#### **Teachen für Schaltausgang 2**

- 1. Den Sensor gemäß Montagehinweise montieren.
- 2. Die Teach-in-Taste gedrückt halten, bis die LED Schaltzustandsanzeige A2 zu blinken beginnt.
- 3. Die Teach-in-Taste nach 5 Sekunden loslassen.
- 4. Der Abstand wird eingelernt und die LED für A2 leuchtet zur Bestätigung des erfolgreichen Einlernens.

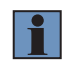

#### **HINWEIS!**

Wird ohne Objekt geteacht bzw. ist ein Objekt zu weit vom Sensor entfernt, wird der Schaltabstand auf das Ende des Einstellbereichs gesetzt.

# <span id="page-15-0"></span>**7. Einstellungen über IO-Link**

Über die IO-Link-Schnittstelle können weitere Einstellungen am Sensor vorgenommen werden.

# **7.1 Teach Modus**

### **7.1.1 Vordergrund Teach-in**

Der Sensor wird eingelernt, während er auf das Objekt ausgerichtet ist. Der Schaltabstand wird daraufhin automatisch auf einen Schaltabstand eingestellt, der etwas größer ist als der Abstand zwischen Sensor und Objekt. Somit schaltet der Sensor bei jedem Objekt, dessen Abstand zum Sensor kleiner oder gleich ist als der Abstand des zum Teach-in verwendeten Objekts.

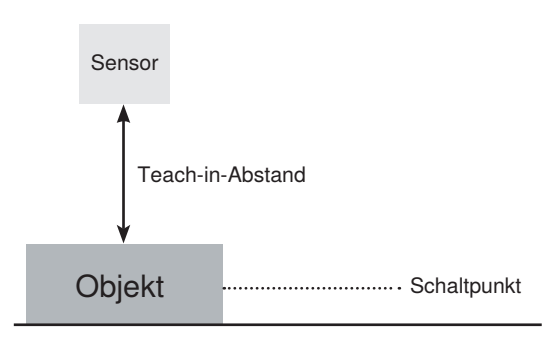

### **7.1.2 Hintergrund-Teach-in**

Es wird eingelernt, während der Lichtfleck des Sensors auf den Hintergrund gerichtet ist. Der Schaltabstand wird daraufhin automatisch auf einen Schaltabstand eingestellt, der etwas kleiner ist als der Abstand zwischen Sensor und Hintergrund. Somit schaltet der Sensor bei jedem Objekt, das sich zwischen Hintergrund und Sensor befindet.

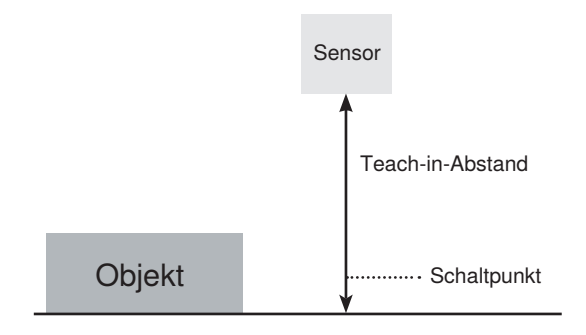

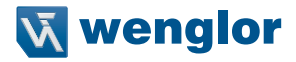

# <span id="page-16-0"></span>**7.2 Pin Funktion E/A2**

Die Funktion von E/A2 kann entweder als Ausgang oder Eingang konfiguriert werden.

### **7.2.1 Eingang Externes Teach-in**

Den Ausgang A1 über den Teach-Eingang einlernen.

1. Funktion Pin E/A2 als externen Teach-Eingang einstellen.

Bei Einstellung Ub aktiv (Voreinstellung):

2. Pin E/A2 auf 18…30 V klemmen für mindestens 1 Sekunde (und maximal 4 Sekunden).

3. Sobald die Spannung am Eingang abfällt, wird A1 eingelernt.

Bei Einstellung Ub inaktiv:

2. Pin E/A2 öffnen oder auf 0 V klemmen für mindestens 1 Sekunde (und maximal 4 Sekunden).

3. Sobald die Spannung am Eingang anliegt, wird A1 eingelernt.

#### **Verriegelung**

Wird der Teach-in-Eingang dauerhaft aktiviert, ist die Teach-in-Taste verriegelt und gegen unbeabsichtigtes Verstellen geschützt.

1. Die Pin Funktion von E/A2 auf externen Teach-Eingang einstellen.

Bei Einstellung Ub aktiv (Voreinstellung):

- 2. Den Pin E/A2 permanent auf 18...30 V DC legen.
- 3. Der Sensor ist vor Verstellen durch die Teach-in-Taste geschützt.

Bei Einstellung Ub inaktiv:

- 2. Den Pin E/A2 permanent öffnen oder auf 0 V legen.
- 3. Der Sensor ist vor Verstellen durch die Teach-in-Taste geschützt.

### <span id="page-17-0"></span>**7.2.2 Fehlerausgang**

Der Fehlerausgang schaltet in folgenden Fällen:

- Verschmutzung
- Alterung der Sendediode
- Unsicherer Arbeitsbereich
- Kurzschluss
- Übertemperatur
- Hardware Fehler

### **7.3 Weitere Funktionen und Einstellungen über IO-Link**

- PNP/NPN/Gegentakt
- Öffner/Schließer
- Schalthysterese
- Anzugszeit-/Abfallzeitverzögerung
- Betriebsmodus
- Sendelicht abschalten
- Testmodus
- Data Storage

# **8. IO-Link**

Prozess- und Parameterdaten sowie die IODD finden Sie unter www.wenglor.com im Download-Bereich des Produktes.

# **9. Wartungshinweise**

#### **HINWEIS!**

- Dieser wenglor-Sensor ist wartungsfrei.
- f.
- Eine regelmäßige Reinigung sowie eine Überprüfung der Steckerverbindungen werden empfohlen
- Verwenden Sie zur Reinigung des Sensors keine Lösungsmittel oder Reiniger, die das Produkt beschädigen könnten.
- Das Produkt muss bei der Inbetriebnahme vor Verunreinigung geschützt werden.

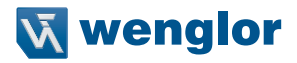

# <span id="page-18-0"></span>**10.Umweltgerechte Entsorgung**

Die wenglor sensoric GmbH nimmt unbrauchbare oder irreparable Produkte nicht zurück. Bei der Entsorgung der Produkte gelten die jeweils gültigen länderspezifischen Vorschriften zur Abfallentsorgung.

# **11.Anhang**

### **11.1 Abkürzungsverzeichnis**

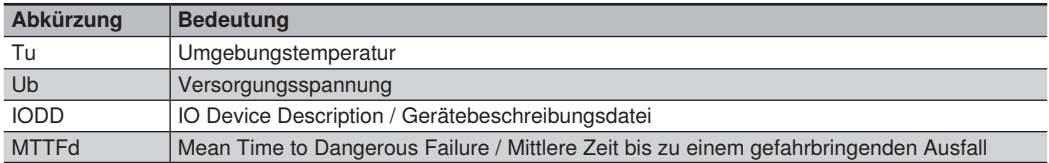

# **11.2 Änderungsverzeichnis Betriebsanleitung**

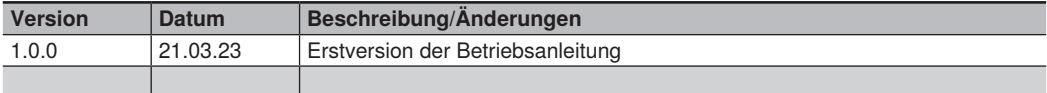

# **11.3 Konformitätserklärung**

Die Konformitätserklärungen finden Sie auf unserer Website unter www.wenglor.com im Download-Bereich des Produktes.